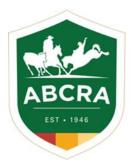

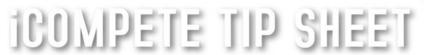

## **Updating your details in iCompete**

COMPETE

## How to change or update your iCompete direct deposit details

 Log into your ABCRA iCompete account https://abcra.icompete.net/Account/Login

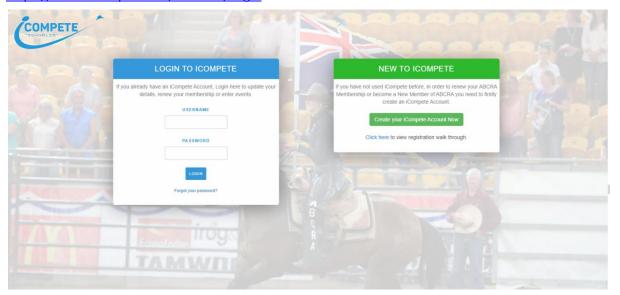

2. Click on the blue icon "My Membership"

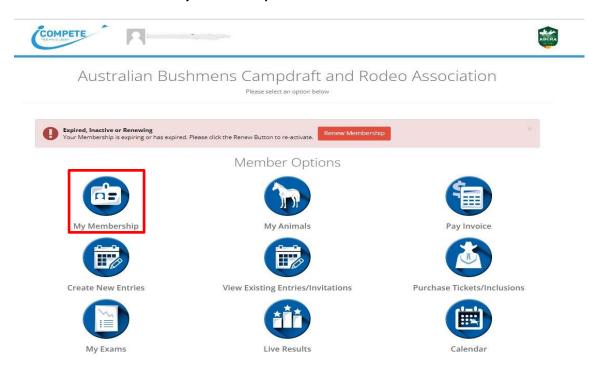

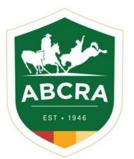

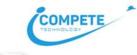

## ICOMPETE TIP SHEET

3. From the tabs, select the are you wish to update, eg. Billing – update or add your direct deposit details

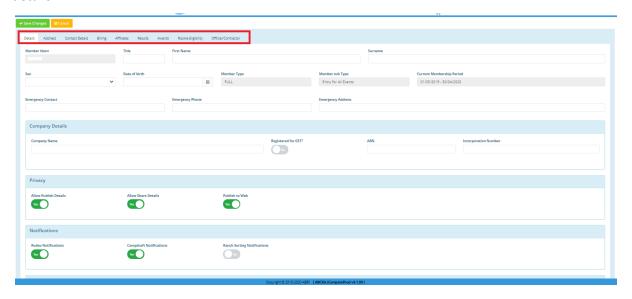

4. To save your updated information click on the green button "SAVE CHANGES".

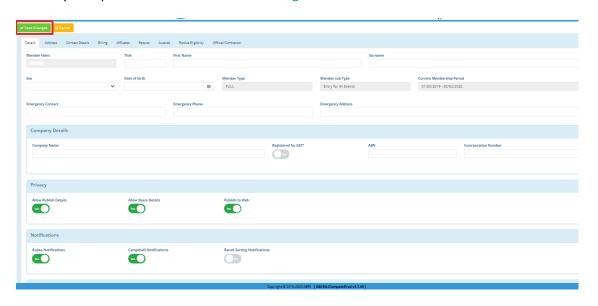